# **LightLEEDer Voice DTMF Add-on Gateway Technical Bulletin**

# **Overview**

The LightLEEDer Voice DTMF Gateway is an optional add-on module that can be added to an Advanced Network Controller. The module provides status and control of relays across the network through voice prompts and DTMF signals from any telephone. The module provides network wide control of individual relays, LightLEEDer Groups, and LightLEEDer Presets. To limit access, a 4 digit numerical password can be set for security into the system.

# **Hardware Installation**

The voice DTMF gateway module needs to reside in the LightLEEDer panel with the Advanced Network Controller. Install the module in the panel on the push-on standoffs provided near the controller. Connect the provided keyed ribbon cable between the module and the add-on module port 4 (marked EP4) on the Advanced Network Controller. See Figure 1

Connect an analog telephone line to the RJ11 jack located on the module.

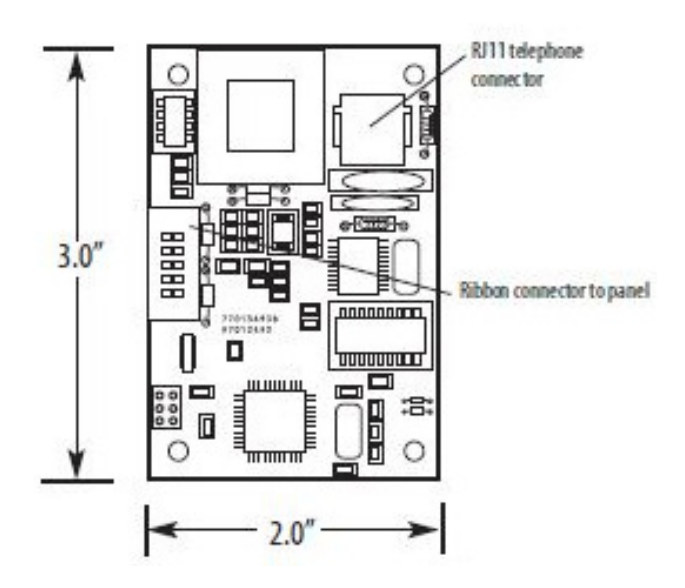

Figure 1 Voice DTMF Module

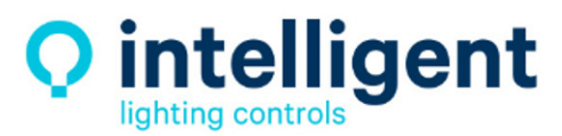

952.829.1900 | ilc-usa.com

# **System Configuration**

- 1. From the home screen of the Advanced Network Controller, press  $\blacktriangleright$  EDIT
- 2. Press  $\blacktriangledown$  3 times to scroll down
- 3. Press ▶ OTHER DEVICES
- 4. Press > ADD-ON MODULE 4
- 5. Press  $\triangle$  or  $\nabla$  to select the VOICE/DTMF option
- 6. Press  $\blacktriangleright$  EDIT to change the access code
- 7. Press  $\triangle$  or  $\nabla$  to select the access code number, then  $\triangleright$  to scroll. Press  $\triangleright$  CLEAR CODE to remove setting
- 8. Press HOME to exit

#### **Voice Prompts**

When you dial in to the gateway, if you have a password set, you will be prompted for the 4 digit code followed by the # key to enter. Once in, you will hear the following voice prompts:

For relay status and control press 1 For group control press 2 For presets press 3 To repeat this menu press\* To end this call press #

#### **Press 1 for Relay Status and Control**

From the main menu voice prompt press 1 Enter the relay number code followed by the # key.

Relay X is Off, press 1 to turn On Relay X is On, press 2 to turn Off

**Note:** Due to the possibility of large numbers of relays in the system, individual relays are coded as shown in the following. Node numbers must be converted from a Hex value to a decimal value, see table 1 for a partial conversion list.

(Node number x 64)+ relay number

Example: Node 1C (decimal 28), Relay 17 is code (28 x 64) + 17 = 1809

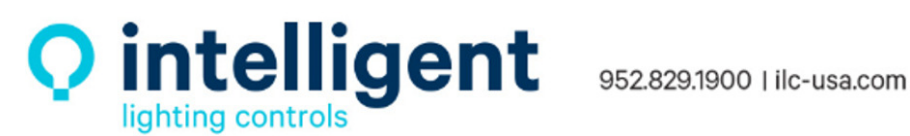

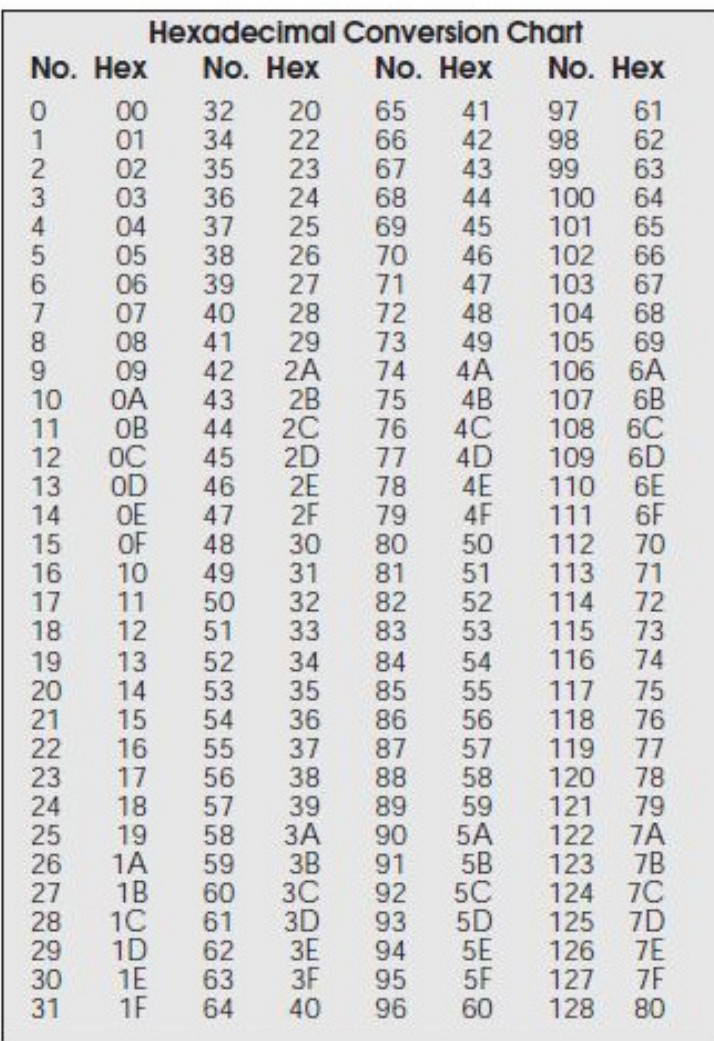

Table 1 Hex to Decimal Conversion

# **Press 2 for Group Control**

From the main menu voice prompt press 2 Enter the group number followed the # key (enter group). Group X is Off, press 1 to turn On Group X is On, press 2 to turn Off

# **Press 3 for Presets**

From the main menu voice prompt press 3 Enter the preset number followed the # key to set

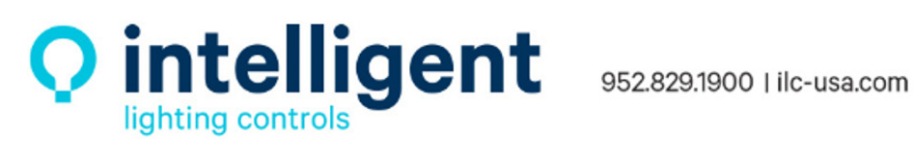